# ESET Endpoint Security for Android オンラインヘルプ補足資料

### ■本書について

○ 本資料は、ESET Endpoint Security for Android (以降、EESA) のオンラインヘルプの 内容を補完する位置づけの資料です。EESA を使用する際には、下記オンラインヘルプ も併せて参照ください。

<https://help.eset.com/eesa/4/ja-JP/> [https://help.eset.com/eesa\\_gp/4/ja-JP/](https://help.eset.com/eesa_gp/4/ja-JP/)

- 本資料は、本資料作成時のソフトウェア及びハードウェアの情報に基づき作成されてい ます。ソフトウェアのバージョンアップなどにより、記載内容とソフトウェアに搭載さ れている機能及び名称が異なっている場合があります。また本資料の内容は、改訂など により予告なく変更することがあります。
- 本資料の著作権は、キヤノンマーケティングジャパン株式会社に帰属します。本資料の 一部または全部を無断で複写、複製、改変することはその形態を問わず、禁じます。
- ESET、ESET Endpoint Security、ESET PROTECT、ESET PROTECT Cloud は ESET,spol. s. r. o.の商標です。
- Microsoft、Windows は、米国Microsoft Corporation の米国及びその他の国における 登録商標または商標です。

#### ■注意事項

オンラインヘルプの注意事項を以下に記載します。 オンラインヘルプに記載されている内容と異なる場合、本資料に記載された内容を正と します。

[要件とサポート対象の製品]

○ 日本では以下のオペレーティングシステムがサポートされます。

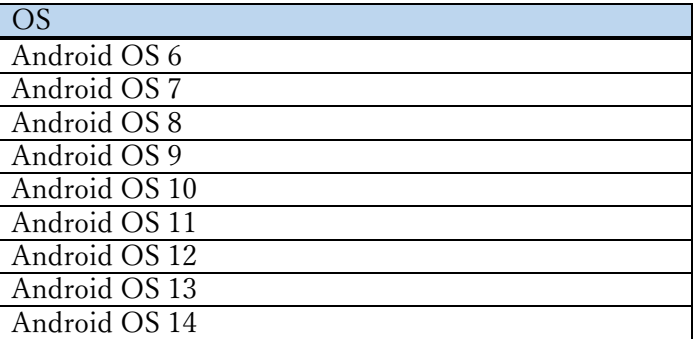

○ 管理コンソールの要件は、以下になります。

OS **ESET PROTECT** (旧 ESET PROTECT Cloud)

- EESA を使用するには、インターネットに接続できる環境が必要です。
- サポートされている言語は、日本語(日本)になります。

[設定]

○ 「アップデート」機能を利用すると、弊社で動作検証が完了していないバージョンがダ ウンロードされることがあるため、ご注意ください。弊社のユーザーズサイトにて公開 しているバージョンであることを確認したうえで、アップデートは実施してください。

[カスタマーサポート]

○ 「カスタマーサポート」の項目の手順で、動作ログをサポートへ送信することができま すが、弊社カスタマーサポートから動作ログの提出の要望があった場合のみご利用くだ さい。

改訂日 2024/4/1

# 目次

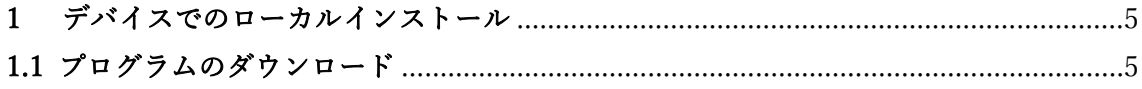

### <span id="page-4-0"></span>1 デバイスでのローカルインストール

ここでは、デバイスでのローカルインストール時に行うプログラムのダウンロードにつ いて記載します。プログラムをダウンロードしてインストールした後の操作については、オ ンラインヘルプの「起動ウイザード」の項目を参照してください。

## <span id="page-4-1"></span>1.1 プログラムのダウンロード

ユーザーズサイトから ESET Endpoint Security for Android APK インストールファイ ルをダウンロードできます。

- 1. [不明なアプリのインストール]がデバイスで許可されていることを確認します。 このためには、Android 設定>アプリ>ブラウザアプリ(例:Google Chrome、 Firefox など)に移動し、不明なアプリのインストールから「この提供元のアプリ を許可」を設定してください。 ※Android 6・7 の場合は、Android 設定>セキュリティに移動し、「提供元不明の アプリ」を許可に設定してください。
- 2. インストールファイルをダウンロードします。
- 3. Android 通知領域からファイルを開くか、ファイル参照マネージャアプリケーショ ンを使用して検索します。通常、ファイルはダウンロードフォルダに保存されます。
- 4. ファイルを開いた後、[インストール]をタップします。

■バージョンアップについて

ユーザーズサイトからダウンロードされたプログラムは、ユーザーズサイトからダウンロードしたファイルによ ってのみバージョンアップできます。Google Play ストアからはバージョンアップできません